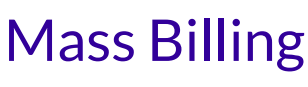

Last Modified on 12/10/2024 1:33 pm EST

Mass Billing provides Owners and Administrators with a way to easily apply payments or one-time fees to multiple families by going to **Finances** (left menu) >**Billing** card >**Mass Billing**. While using Mass Billing:

 $\cdot$  Filter by weekly or monthly billing profiles.

 $\leftrightarrow$  Apply payments to multiple families.

Charge one-time or recurring fees in bulk.

 $\sum$  See when a payment is declined and the details about the declined payment.

Expand/Collapse All

- Report Features
- Applying Payments to Families
- Applying Fees to Families